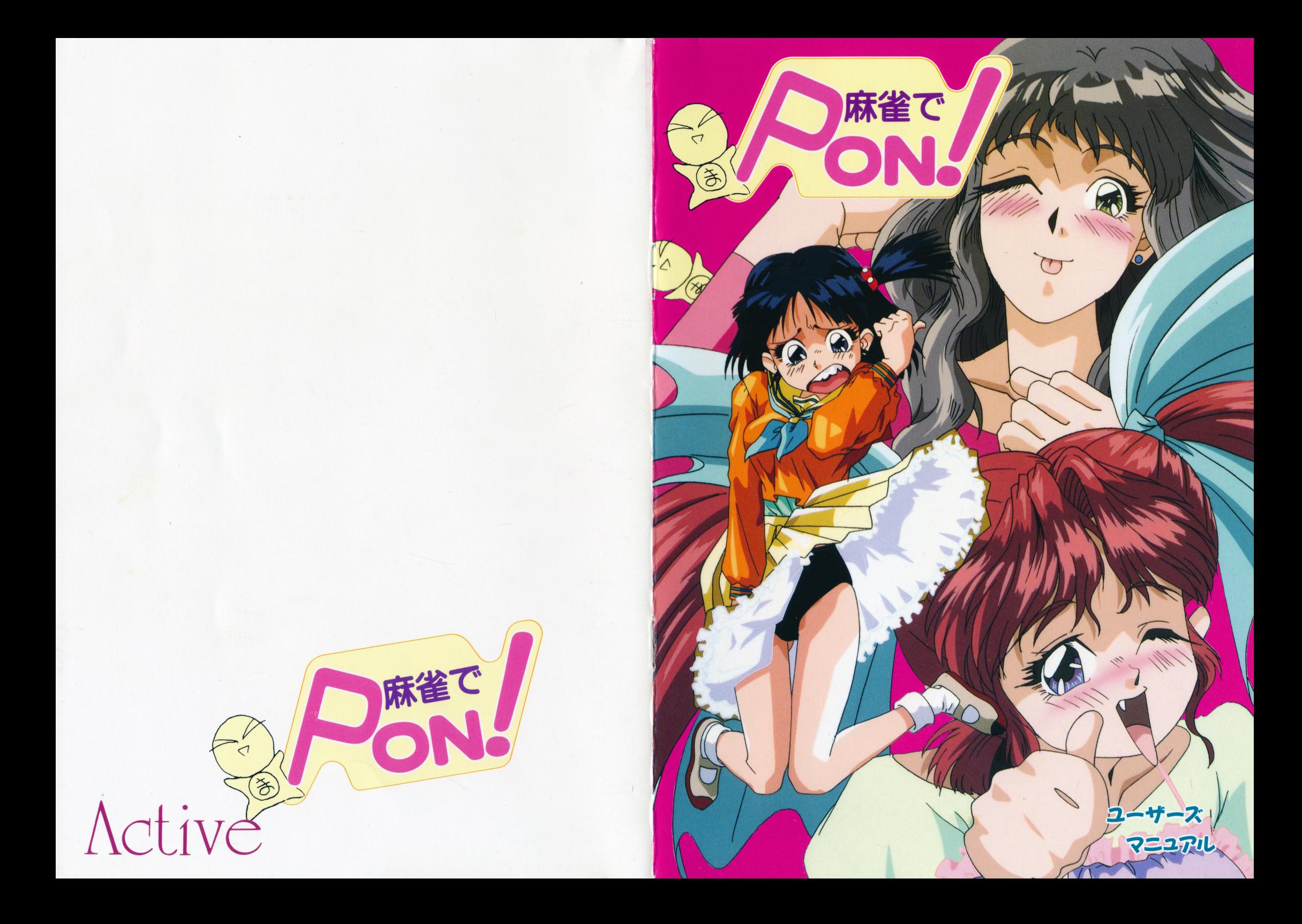

#### |ユーザーサポート $;$

ソフトが正常に動作しない……

製品の製造には万全を期しておりますが、万一プログラムが正常に動作しない場合は、次の事をお 確かめ下さい。 確かめ下さい。

・ディスクが正しくセットされていますか? ・本体やディスプレイ等は、正しく接続してありますか?.ディップスイッチなどの設定はあっていますか? -他のソフトは正常に動作しますか?(動作しない場合、本体の故障が考えられます)

以上の事を確認したが動作しない場合は、誠にお手数ですが、製品の全てのディスクとその時の状 況を詳しく書いたメモを同封の上、当社までお送り下さい。到着次第、早急に調査の上、交換品を お送りさせて頂きます。 お送りさせて頂きます。なお、メモには下記の事項を必ずお書き下さい。

1.使用機種名(ボード類・増設ドライブ等も出来るだけ詳しくお書き下さい)

- 2 どのような場面で、どの様な事をした時に起こったか
- 3.そして、どの様な状態になったか
- 4.お客様の住所・氏名・電話番号

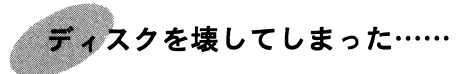

ご使用上のミスなどで、ディスクを犠された場合は、当社に製品の全てのディスクと修復代として、 1000円(無記名郵便小為替)をお送りください。到着次第、交換品を送らせて頂きます。

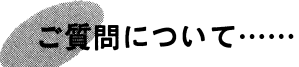

ゲームの内容に関するご質問(ヒント等)にはお答え出来ませんので、あらかじめご了承下さい。 また、動作不良以外のその他のご質問は、お電話での返答が困難な場合がありますのでお手数です が、封書やハガキ・FA X NE Tでお願い致します。

### ユ<sup>ー</sup><sup>ザ</sup><sup>ー</sup><sup>サ</sup><sup>ポ</sup><sup>ー</sup><sup>ト</sup><sup>お</sup><sup>問</sup><sup>い</sup><sup>合</sup><sup>わ</sup><sup>せ</sup><sup>先</sup>

アクティブ ユーザーサポート係 605京都市東山区五条橋東 2丁目 7番<sup>地</sup><sup>大</sup><sup>友</sup><sup>ビ</sup><sup>ル</sup> 5F TEL. 075(551)5355<1200 17:00/日祭日を除く> FAX. 075(551)5100 NET. 075(551)5356

時は現代、麻雀ブームの真っ只中。ある静かな街の中、男は今日も雀荘へと向かっていた。彼<sup>は</sup><sup>こ</sup><sup>の</sup><sup>街</sup>、<sup>い</sup><sup>や</sup>、<sup>日</sup><sup>本</sup><sup>で</sup><sup>一</sup><sup>番</sup><sup>強</sup><sup>い</sup><sup>と</sup><sup>言</sup><sup>わ</sup><sup>れ</sup><sup>て</sup><sup>も</sup>おかしくないほどの麻雀打ちである。そんな彼を象徴するかのごとく そうしゃ マンディング・マーク マークス 人々からは「雀鬼」と呼ばれていた。

彼<sup>の</sup><sup>噂</sup><sup>を</sup><sup>聞</sup><sup>き</sup><sup>つ</sup><sup>け</sup><sup>て</sup>、<sup>彼</sup><sup>に</sup><sup>挑</sup><sup>戦</sup><sup>す</sup><sup>べ</sup><sup>く</sup><sup>こ</sup><sup>の</sup><sup>街</sup><sup>に</sup>や<sup>っ</sup><sup>て</sup><sup>き</sup><sup>た</sup><sup>強</sup><sup>者</sup><sup>連</sup><sup>は</sup>、<sup>こ</sup><sup>と</sup><sup>ご</sup><sup>と</sup><sup>く</sup><sup>彼</sup><sup>の</sup><sup>華</sup><sup>麗</sup><sup>な</sup><sup>麻</sup><sup>雀</sup><sup>の</sup>テクニックの前に敗れ去っていった。 テクニックの前に敗れ去っていった。や<sup>が</sup><sup>て</sup>、<sup>彼</sup><sup>に</sup><sup>挑</sup><sup>戦</sup><sup>し</sup><sup>よ</sup><sup>う</sup><sup>と</sup><sup>す</sup><sup>る</sup><sup>男</sup><sup>達</sup><sup>も</sup><sup>跡</sup><sup>絶</sup><sup>え</sup>今<sup>日</sup><sup>も</sup><sup>行</sup><sup>き</sup><sup>つ</sup><sup>け</sup><sup>の</sup><sup>雀</sup><sup>荘</sup><sup>で</sup>、<sup>麻</sup><sup>雀</sup><sup>を</sup><sup>楽</sup><sup>し</sup><sup>も</sup><sup>う</sup><sup>と</sup><sup>す</sup><sup>る</sup>「雀鬼」だった・・・が・・・

雀<sup>荘</sup><sup>で</sup><sup>彼</sup><sup>を</sup><sup>ま</sup><sup>っ</sup><sup>て</sup><sup>い</sup><sup>た</sup><sup>の</sup><sup>は</sup>、<sup>可</sup><sup>愛</sup><sup>い</sup> 3人の姉妹だった。 彼<sup>女</sup><sup>た</sup><sup>ち</sup><sup>は</sup>、<sup>彼</sup><sup>の</sup><sup>も</sup><sup>つ</sup>「<sup>雀</sup><sup>鬼</sup>」<sup>の</sup><sup>称</sup><sup>号</sup><sup>目</sup><sup>当</sup><sup>て</sup><sup>に</sup>全国の強者達を倒して来たという。

 $\sim$  ...,  $\sim$  ...,  $\sim$  ...,  $\sim$  ...,  $\sim$ 

そ<sup>う</sup><sup>思</sup><sup>い</sup>、<sup>対</sup><sup>戦</sup><sup>を</sup><sup>断</sup><sup>る</sup><sup>雀</sup><sup>鬼</sup><sup>だ</sup><sup>っ</sup><sup>た</sup><sup>が</sup>。<sup>こ</sup><sup>ち</sup><sup>ら</sup><sup>が</sup><sup>勝</sup><sup>て</sup><sup>ば</sup><sup>女</sup><sup>の</sup><sup>子</sup><sup>達</sup><sup>を</sup><sup>自</sup><sup>由</sup><sup>に</sup><sup>で</sup><sup>き</sup><sup>る</sup><sup>と</sup><sup>聞</sup><sup>い</sup><sup>て</sup>・・・<sup>も</sup><sup>と</sup><sup>い</sup>、<sup>彼</sup><sup>女</sup><sup>達</sup><sup>に</sup><sup>倒</sup><sup>さ</sup><sup>れ</sup><sup>て</sup> <sup>い</sup><sup>っ</sup><sup>た</sup><sup>全</sup><sup>国</sup><sup>の</sup><sup>雀</sup><sup>士</sup><sup>達</sup><sup>の</sup><sup>弔</sup><sup>い</sup><sup>合</sup><sup>戦</sup><sup>と</sup><sup>い</sup><sup>う</sup><sup>こ</sup><sup>と</sup><sup>で</sup>、<sup>彼</sup><sup>女</sup><sup>達</sup><sup>の</sup><sup>挑</sup><sup>戦</sup><sup>を</sup><sup>受</sup><sup>け</sup><sup>る</sup> ことになったのだ・・・

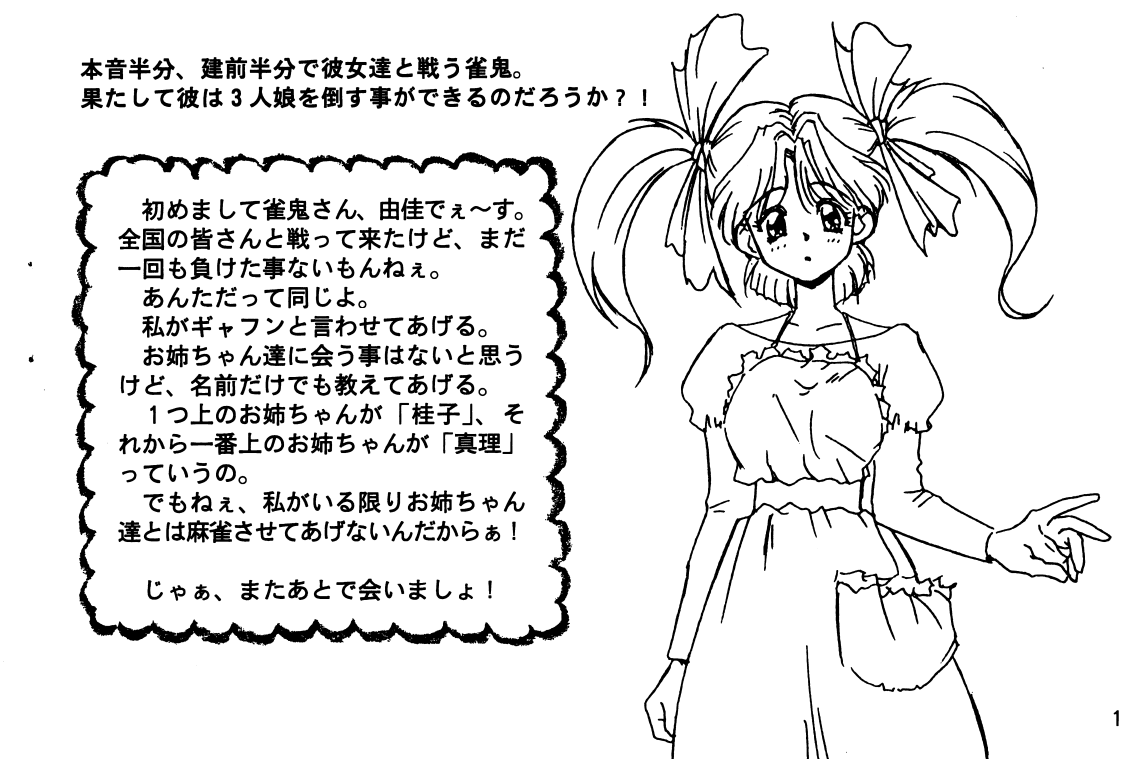

ゲームの操作方法

#### 基本的な操作

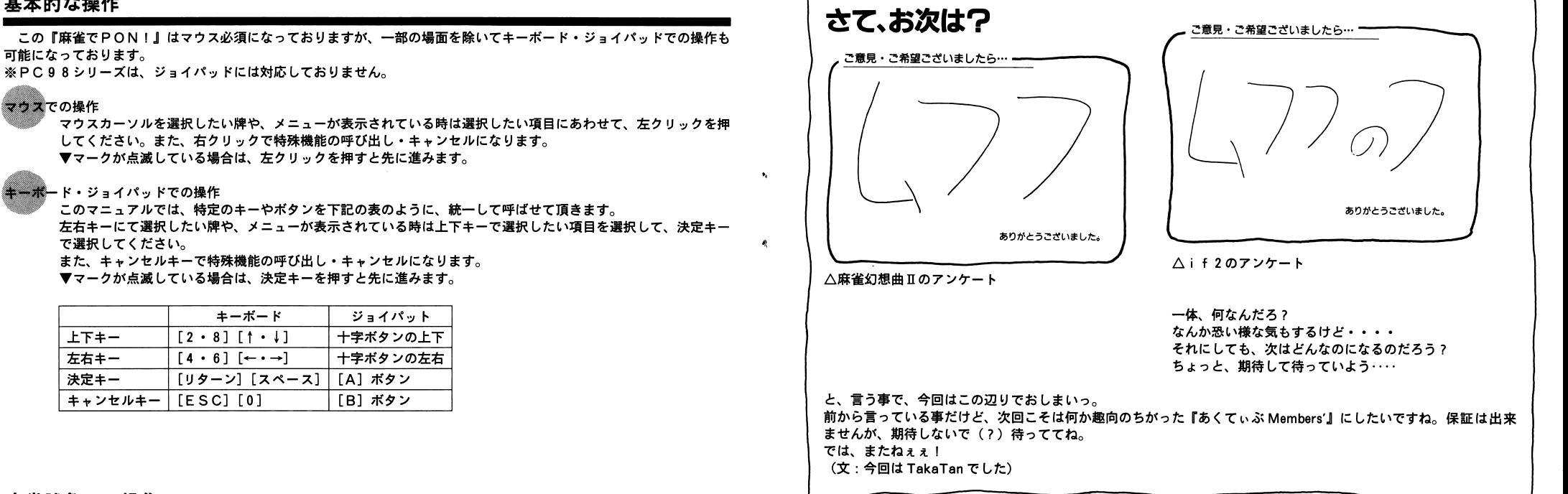

 $\mathbf{f}$ 

#### 麻雀勝負での操作

- 牌を捨てる…………マウスでの場合は、捨てたい牌にマウスカーソルを合わして左クリックする事で牌を捨てられます。 キーボード・ジョイパッドでの場合は選択キーで捨てたい牌を選択して決定キーで牌を捨てる事が 出来ます。
- 鳴く・ロンする……鳴ける時やロン出来る時には、自動的にメニューが表示されますので、その中から選択して下さい。 また、鳴けるパターンが2つ以上ある場合は、その後に鳴きの組み合わせを選択することになりま す。 ※鳴くとは「ポン|「チー|「カン| する事を言います。
- ツモ………………マウスでは左クリックで、キーボード・ジョイパッドでは決定キーを押す事でツモ出来ます。
	- 鳴きのメニューが表示されている時は?

マウスでは右クリックまたはメニューの外でクリックする事によってツモ出来ます。 キーボード・ジョイパッドでは、キャンセルキーを押す事によってツモ出来ます。

リーチ・ツモロン・・・・マウスでは右クリック、キーボード・ジョイパッドではキャンセルキーを押す事で、メニューが表 示されますので、そこで選択して下さい。

# Active-NET のお知らせ

アクティブでは、ユーザーサポートの一環として、またユーザー様との交流を目的にBBSを運営しています。

入会条件等は、特に設定していないので、ど~んどんアクセスして下さいネ!

IDの登録方法は、オンラインサインアップです。

で、ネットにアクセスしてくれて、「ID」と聞かれたら「GUEST」と入力するとゲストとしてネットに入ることが 出来ます。それから、メインメニューの所で'A'コマンド(入会方法について)を入力して、質問を正確に答えていけ ばーDを取得することが出来ます。

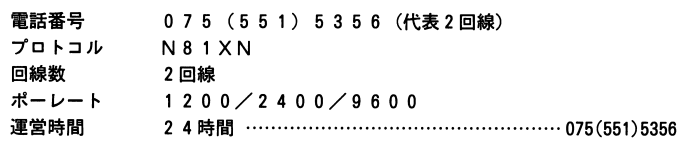

ではでは、皆様のアクセスをお待ちしておりま~す。

アクセス番号が1994年4月27日より変わりました。 既に入会されている方はご注意ください!!

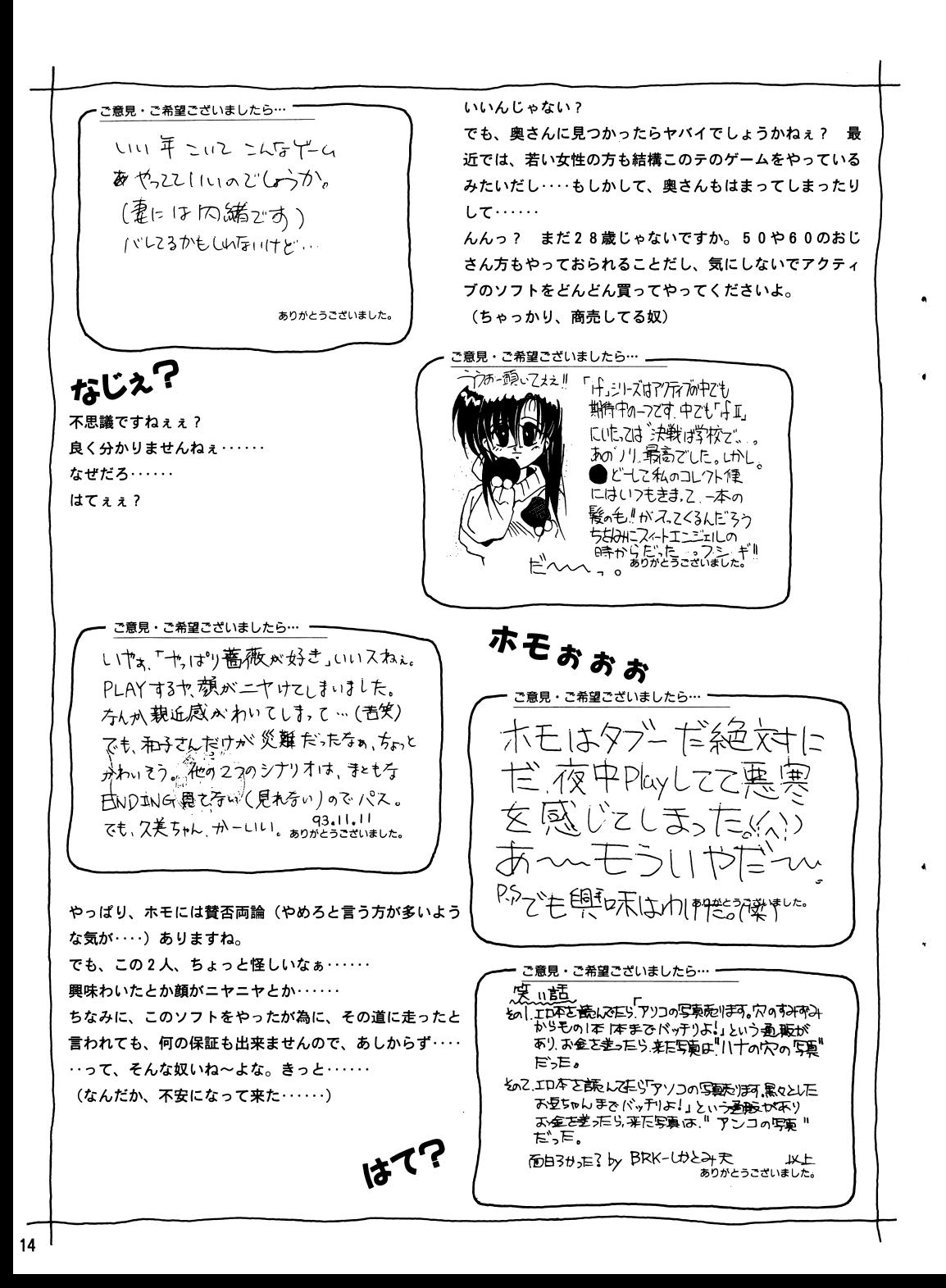

# Let's ぷれい

### 通常のゲーム

このゲームで登場する3姉妹と麻雀勝負する訳ですが、ゲームの設定上、三女の「由佳」→次女の「桂子」→長女の 「真理」という順番で対戦する事になります。ということで、1人ずつ倒していかないといけないという………………… と意地悪かもしれませんが、気合いと根性で頑張って下さいね。

さて、どの様に対戦が展開されて行くかと言いますと・・・

ま、ず、麻雀に勝って女の子の服を脱がす・・・・・・やっぱ、これぞ脱衣麻雀です。(って、当然の事か・・・・・・) ただ、*ア*<br>ま、ニメ麻雀だと言っておきながら、残念ながらこの時点ではアニメしなかったりします。まぁまぁ、そう慌てないで ……お楽しみは、このあと!

∠ して、服をぜ~んぷ脱がしちゃうと、すけべなお遊びが待っているのです。まぁ、そんなに大した事はないのです<br><mark><</mark> が、通称(注:アクティブ内で)ちちクリックです。なんじゃそりゃ? と思われるかもしれませんが、 マウスで ぐりぐりと脱がした女の子を愛撫する訳なんです。貴方のテクニックで彼女をイカせてあげてくださいね。

後は、お待ちかねのスペシャル(?)アニメーション。かなりHな画像がぐりぐり動いちゃいます・・・

と、この様に3姉妹をモノにする訳です。では、頑張って下さい・・・・

#### フリー対戦

最

もし、貴方が3人すべてをモノに出来ると、この女の子達とフリーで対戦が出来るようになります。対戦の展開に変わ りはありませんが、一度ゲームをクリアーした後、「この娘と対戦したい!」とかいう場合に楽しめるモードです。

### トレーニングモード

『麻雀幻想曲Ⅱ』で好評だった、このモードが今回も入っています。文字どおりの訓練するモードです。麻雀の事(特 に役)をあまり知らないという人には、もってこいのモードです。このモードで、貴方の麻雀力もパワーUP??

 $\overline{3}$ 

# 麻雀用語の説明

麻雀を知っている人には、すでに知っている事ばかりでしょうが、「なんとなく、ゲームでなら麻雀できるぞーてな方 に、このマニュアルで出てくる麻雀用語の説明です。あまり細かい事までは説明されていませんが、この後の「役の一覧」 とセットで見て頂ければ、少しは麻雀を理解していただけるかと・・・(なんだか、無責任……)

#### 牌の種類

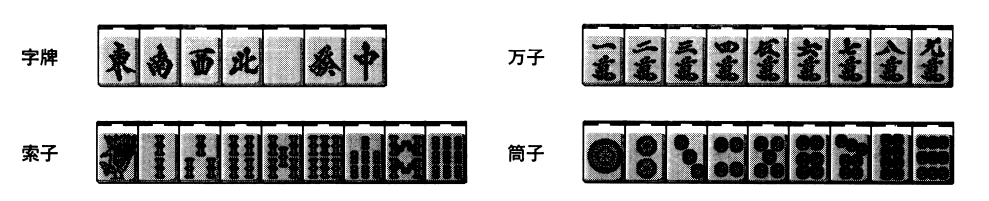

- 皕 同じ牌2つを1組として集めたものをこの様に呼びます。ちなみに、麻雀で上がるには、この「頭」が1つな いといけません。
- 面子 3つの牌を1組として集めたものをこの様に呼びます。また、この面子には「順子」と「刻子」の2つの呼び 方もあります。

■ エ 同じ種類の牌で、数が順番になっている面子をこの様に呼びます。

5列子 同じ種類の牌で、しかも数も同じの面子をこの様に呼びます。

- **|槓子 | 同じ種類・数の牌4つを1組として集めたものをこの様に呼びます。また、集め方によって「暗槓」と「明槓」** の呼び方もあります。
	- 8時精 自分の持っている牌の中で作った槓子をこの様に呼びます。

8月槓 鳴いて作った槓子をこの様に呼びます。

- ■鳴く ─ 他の人が捨てた牌で面子が作れるときに「ポン」「チー」「カン」と言って捨てられた牌を取って自分の面子に する事ができます。これを「鳴く」と言います。なお、「ポン」とは鳴いて刻子が出来るときに、「チーー とは 鳴いて順子が出来るときに、「カン」とは鳴いて槓子(明槓)が出来るときに言います。
- 王牌 麻雀では14個の牌を残して勝負が終了するのですが、その残った14個の牌をこの様に呼びます。
- ドラー 勝負開始時に王牌の端から3つめの牌を表にしますが、これを「ドラ表示牌」と呼びます。 このドラ表示牌の 次の牌(1万なら2万、9索なら1索、西なら北)がドラになります。
- 1場 風 勝負を始めたときは東場になり、一番初めの親(起家と呼ぶ)に順番が巡ってくるたびに東→南→西→北→東 と場風が変わります。なお、この場風と同じ字牌(東場なら字牌の東)が役牌になります。
- 自風 親から順番に東南西北の順番で割り当てられてます。その時の自風と同じ字牌が役牌になります。

牌の数が4・5のように、あと1つで順子が出来る状態で、面子を作るのに待っている牌が2つ(3・4・5 両面 と4・5・6の面子が作れるので)ある状態の事を言います。 待ち

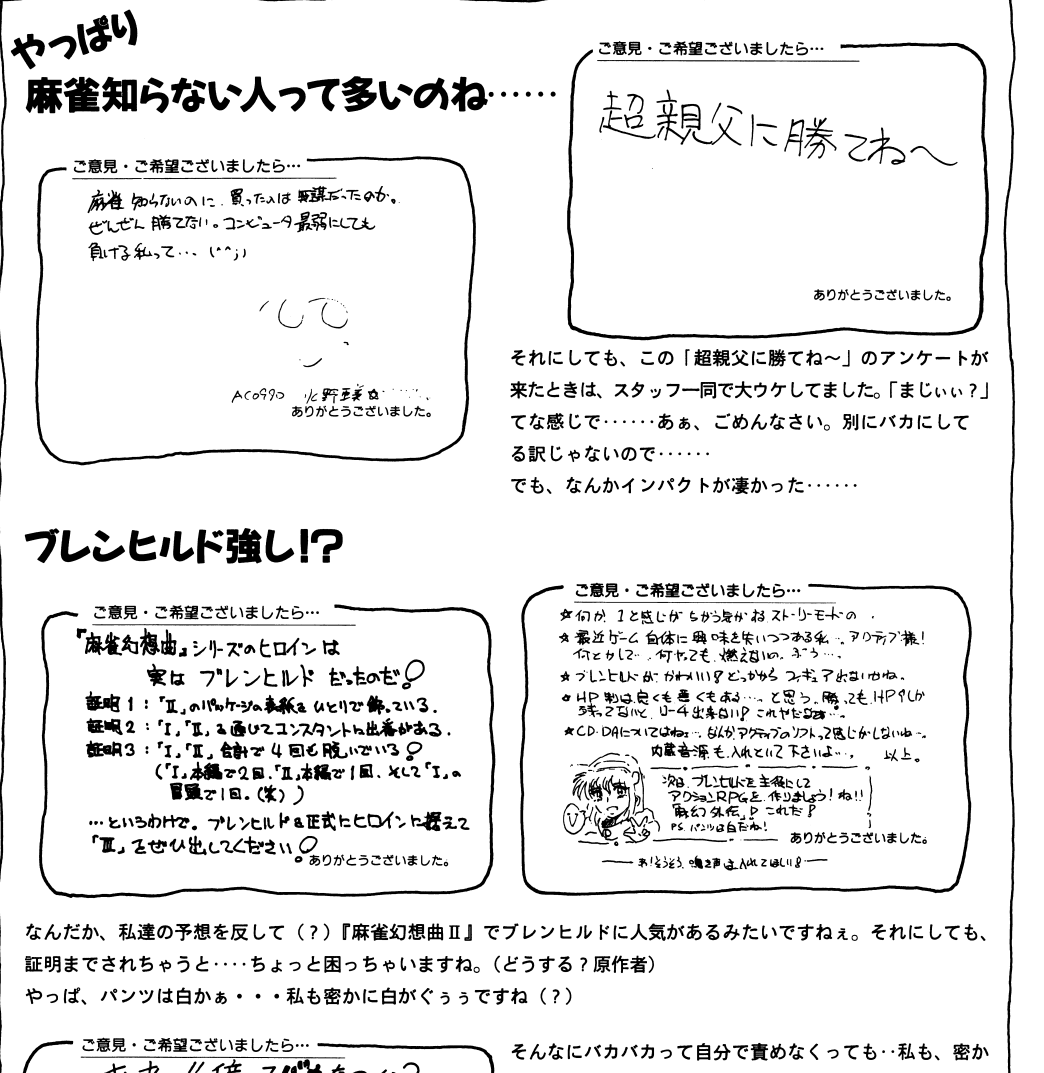

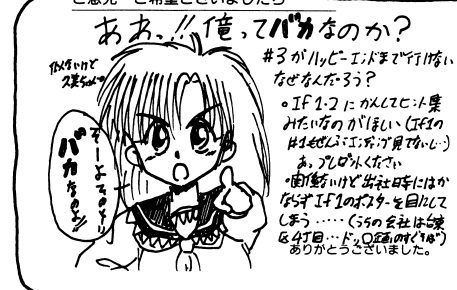

にテストプレイしてた時、ハッピーエンドに行けなかった んですねぇ。

まぁ、気合いを入れればクリア出来るので、頑張ってね。 それにしても、あのポスターをまだ貼ってたのかぁ……お そるべし某社 (笑)

4

13

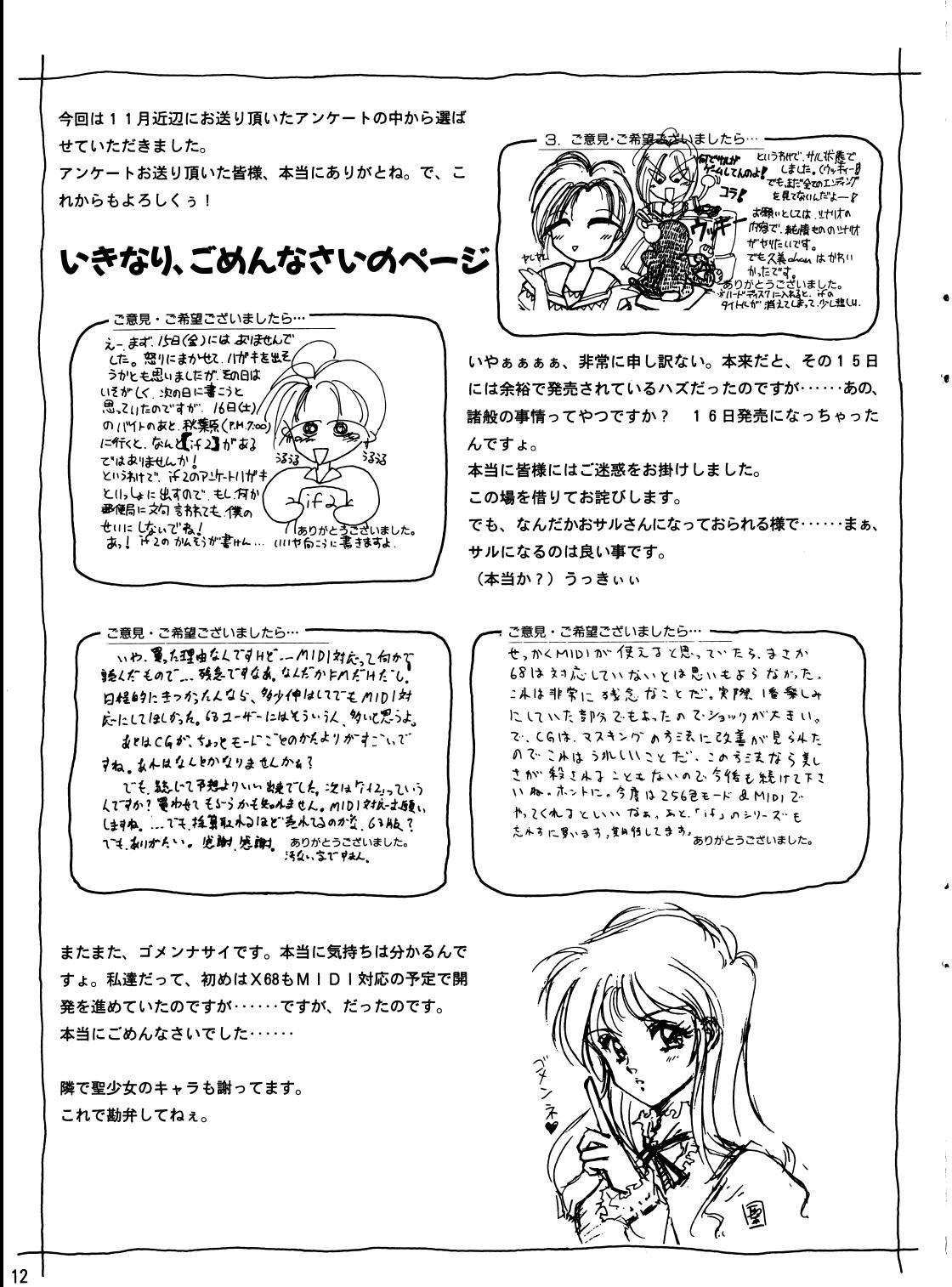

# 役の一覧

麻雀で上がるのに絶対に必要なのが、役なるものです。まぁ、適当に打っていたらいつの間にだか勝手に役が出来てい るなんて事もよくありますが……役を覚えて確実に上がれる様にしましょう。

この下にある役が、この『麻雀でPON!』で採用されているものです。

なお、一部の役で扱いが実際の麻雀と異なる場合があるかもしれませんので、「何か違うぞぉ」なんてな時は、勘弁プ リーズです。

また、役の後ろの[○翻]は鳴けば何翻であるかをあらわしています。[−]になっているものは、鳴くと役がなくな る事を示しています。

ちなみに、図は例なので、絶対にこのパターンじゃないとダメと言う事はありません。

#### 一翻役

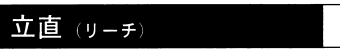

テンパイになった時に、千点棒を場に出す(リーチする)と成立する役です。

### 自摸(ツモ)

テンパイになった時に、上がり牌をつもった時につく役です。

# - 発

リーチしてから1巡以内に上がるとつく役です。ただし、そのうちに他家がチー・ポン・カンをした場合は無効になって しまいます。

#### タンヤオ 一翻

字牌、1・9牌を使わないで面子を作った時につく役です。

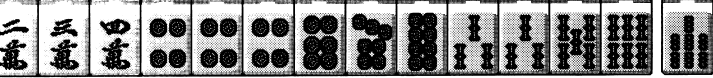

#### 役牌 一翻

白・発・中、場風、自風のうちのどれかで刻子を作った時につく役です。

### 平和 (ビンフ)

頭が役牌以外のもので4組の順子で構成され、なおかつ待ちが両面の状態で上がった時につく役です。

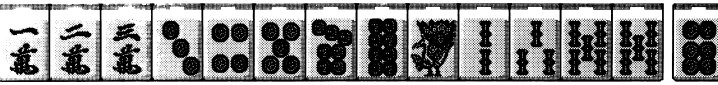

#### ・盃口(イーペーコー)

同じ順子を2組そろえた時につく役です。

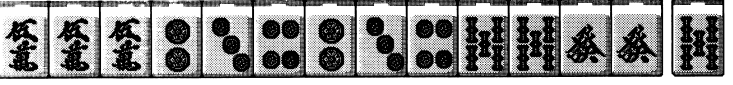

#### 嶺上開花 (イーシャンカイホー 一翻

カンをして取ってきた王牌でつもった時につく役です。

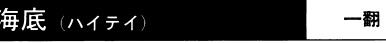

一番最後に取れる牌で上がった時、または、その牌をツモった時につく役です。

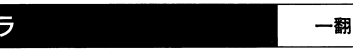

上がった時に、ドラになっている牌が自分の牌の中に含まれている時に、1枚につき1翻がつく役です。

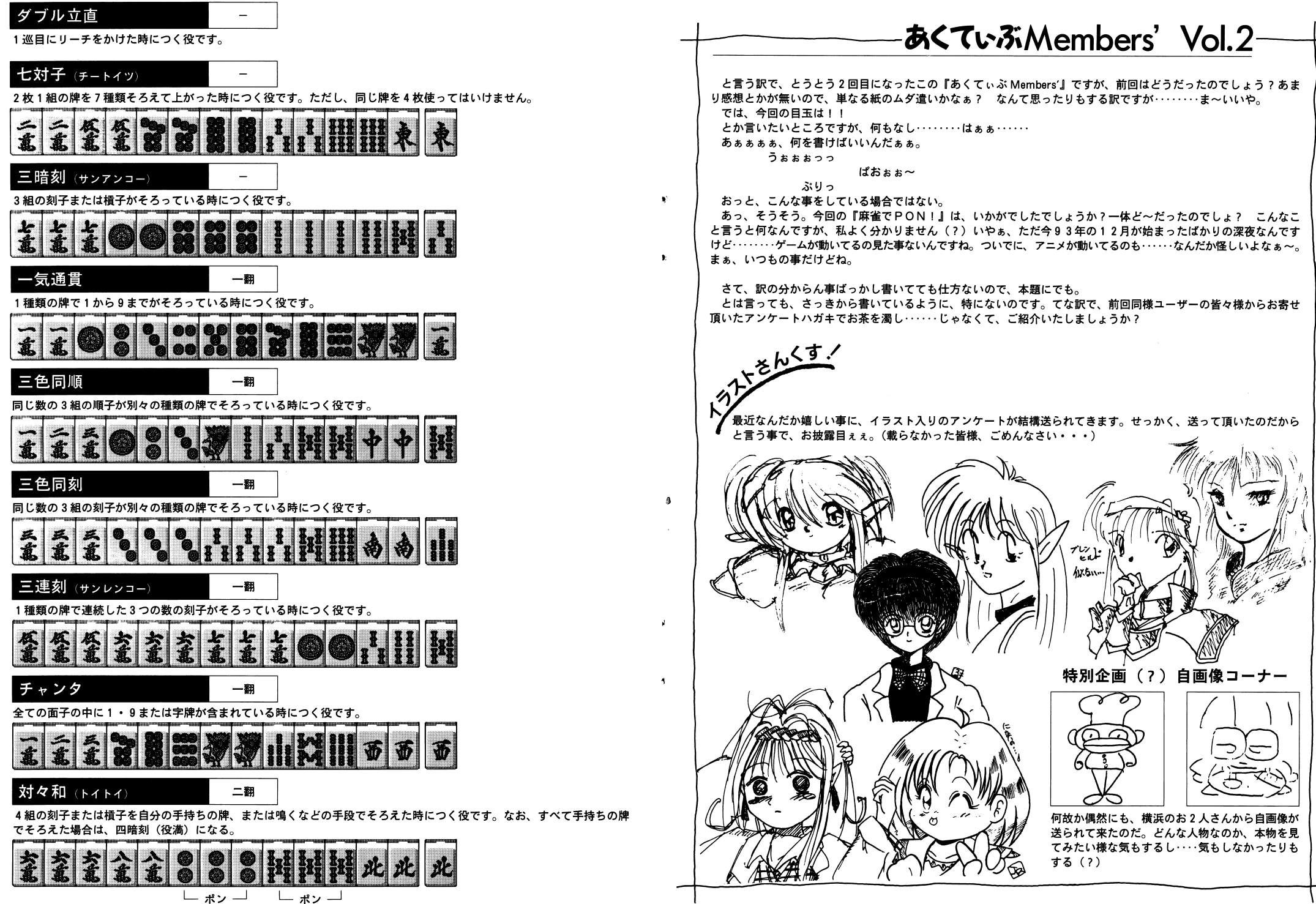

# アンケート

さてさて、アンケートのお時間です。あなたが記入した選択の一つ一つによって今後の商品の内容がもっと良くなる! かもしれませんので、率直な回答をしてくださいネ。アンケートはがきの回答欄に○をつけて、ポストへ投函してくださ OKです。それから出来れば、一言でもいいから下の余白に何か書 では、あなたのご意見をお待ちしておりま~す。

 $Q$  4

 $Q_6$ 

 $Q8$ 

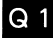

このソフトを買った動機は? A…こいつはいける! と思ったから B・・・ C・・・D…雑誌の広告・記事を見てE…アクティブのソフトだからF…無意識のうちに買っていた・..

 $Q_3$ 

グラフィックについて、どう思う? A…パッチグーですよB…良く出来ていると思う しょうしょう ト…よく分からない C…まぁ、こんなものでしょう D…もうちょっと頑張ってくれE…パカヤロー!F…何とも思わない

3 A…3 E・・・B…由佳ちゃんC…桂子ちゃん D…真理ちゃん E…3 F…よく分からん・・・

### $Q<sub>7</sub>$

7,800円という値段はどう思う? A・・ E…もっと滑らかにB…値段の割によく出来ているC…ちょうどいいですD…もうちょっと安くしてE…高い、高すぎる F…何とも恩わない

### Q 9

このソフトをどういう風に扱うつもり? A…宝物 B…毎日やりまくるC…コレクションに加える D…中古屋に売ってやるE…はっきり言ってゴ F…エへへ・

※このアンケートは、こちらにてコンピュータに入力後、統計的に利用するだけであり、アンケートの回答等によってご 迷惑をお掛けするような事はありませんので、率直にお答えください。

 $Q<sub>2</sub>$ 対戦相手(コンピュータ)を総合的に見ると... EA…強い強い、強すぎるううB…ほどよく強いC…自分にピッ 0E…お前、弱すぎるぞ!思考回路あるのか?

> 音楽については、どう? A・ B…良く出来ていると思うC…ま晶、こんなもの D…もっとノリノりの曲にしてF…よく分からない

アニメーションはどうでした? A…なかなかGoodI B…まぁ、こんなもんじゃない ? C…いまいち良くないD…もっとワイドな画面で動いて欲しいF…もっと過激に 1

> パッケージ・マニュアルはどうですか? A…グッドですねえB…こんなもんでしょう C…パッケージが美しくないぞD…マニュアルがいまいち E…こんなもので商品にするなF…なんとも恩わない

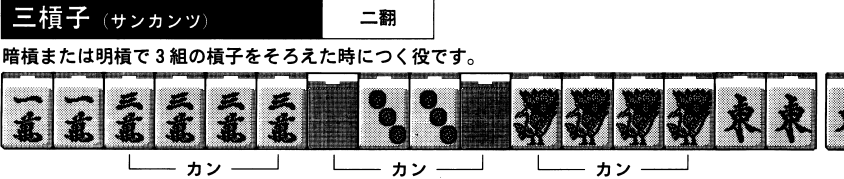

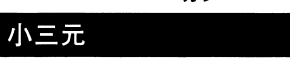

二翻 白・発・中のうちどれか1つを頭にして、その残りの2つが刻子でそろえた時につく役です。

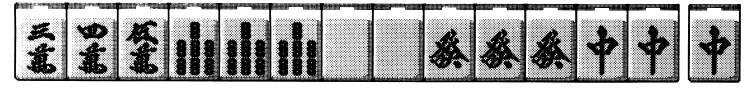

#### 混老頭 (ホンロートー 二翻

 $1 \cdot 9$ 

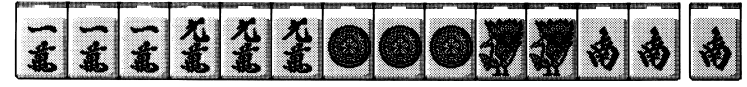

### 3 翻役

'•

 $\overline{\phantom{a}}$ 

 $\bullet$ 

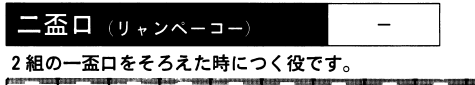

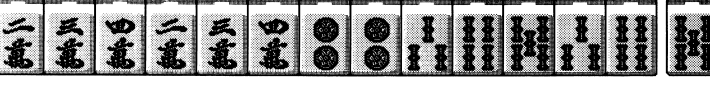

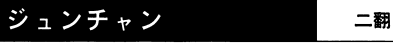

1 · 9牌が含まれた面子だけをそろえた時につく役です。

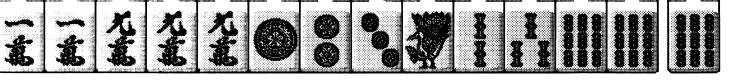

混一色(ホンイツ) 二翻 1種類の牌と字牌で全ての面子がそろえた時につく役です。

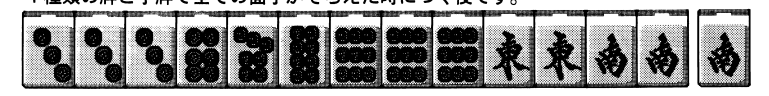

# 6 翻役

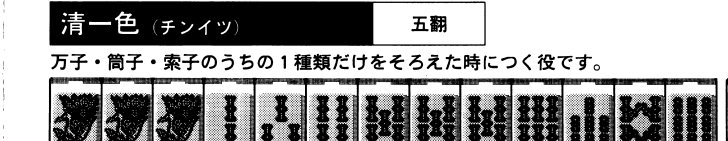

7

親の配牌の時に、すでに全ての面子がそろっていた状態の役です。

 $\equiv$ 

### 地和(チーホー)

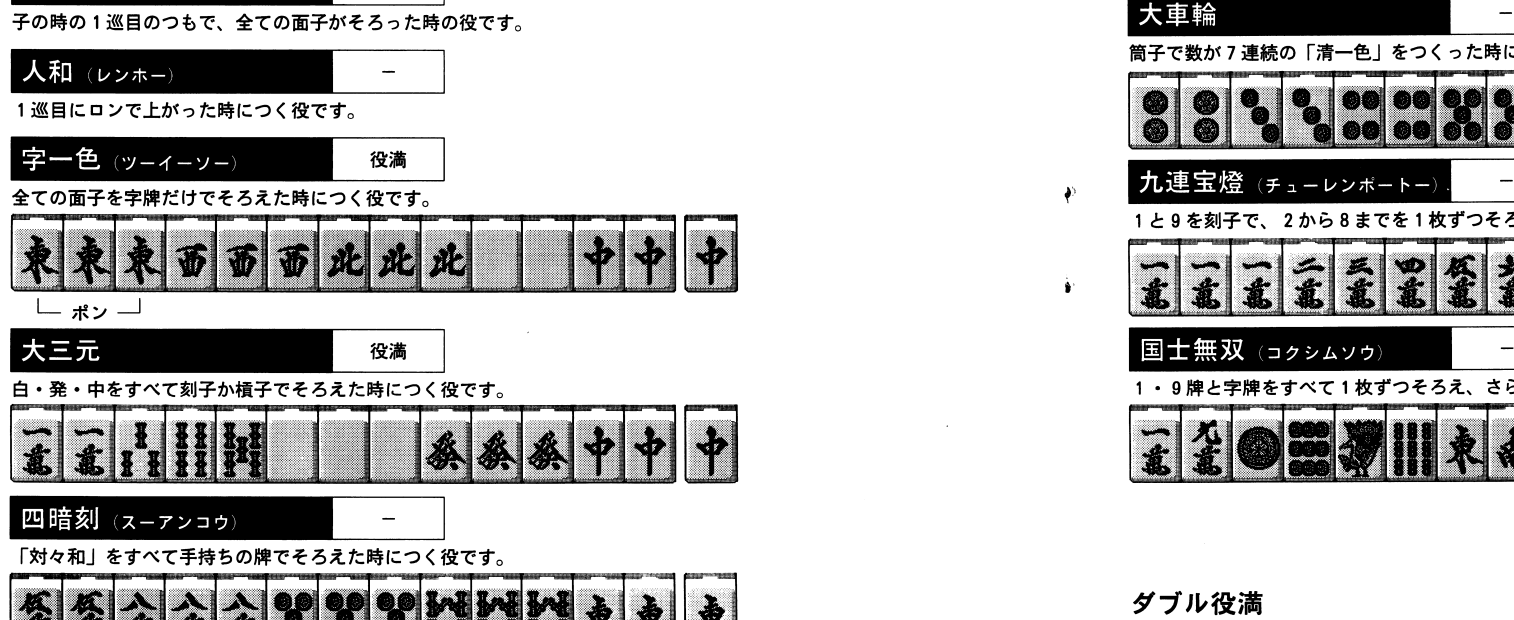

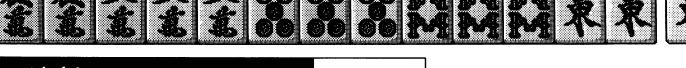

1種類の牌で連続した4つの数の刻子がそろっている時につく役です。

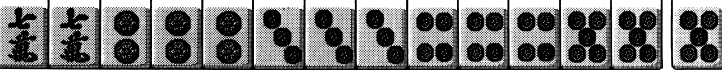

役満

四槓子 (スーカンツ)

暗槓または明槓で4組の槓子をそろえた時につく役です。

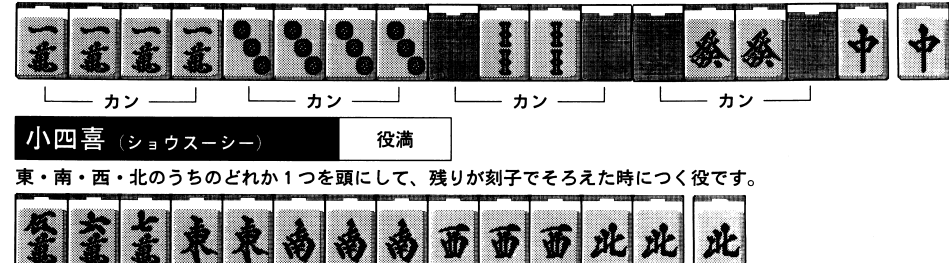

<u>清老頭 (チンロートー)</u> - - - - - - 役満

#### 「混老頭」を字牌を含まずにそろえた時につく役です。

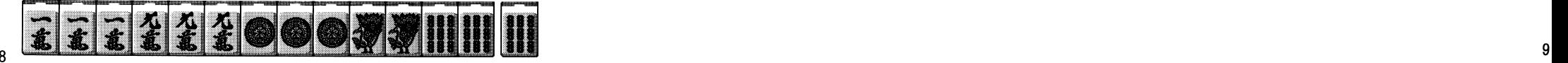

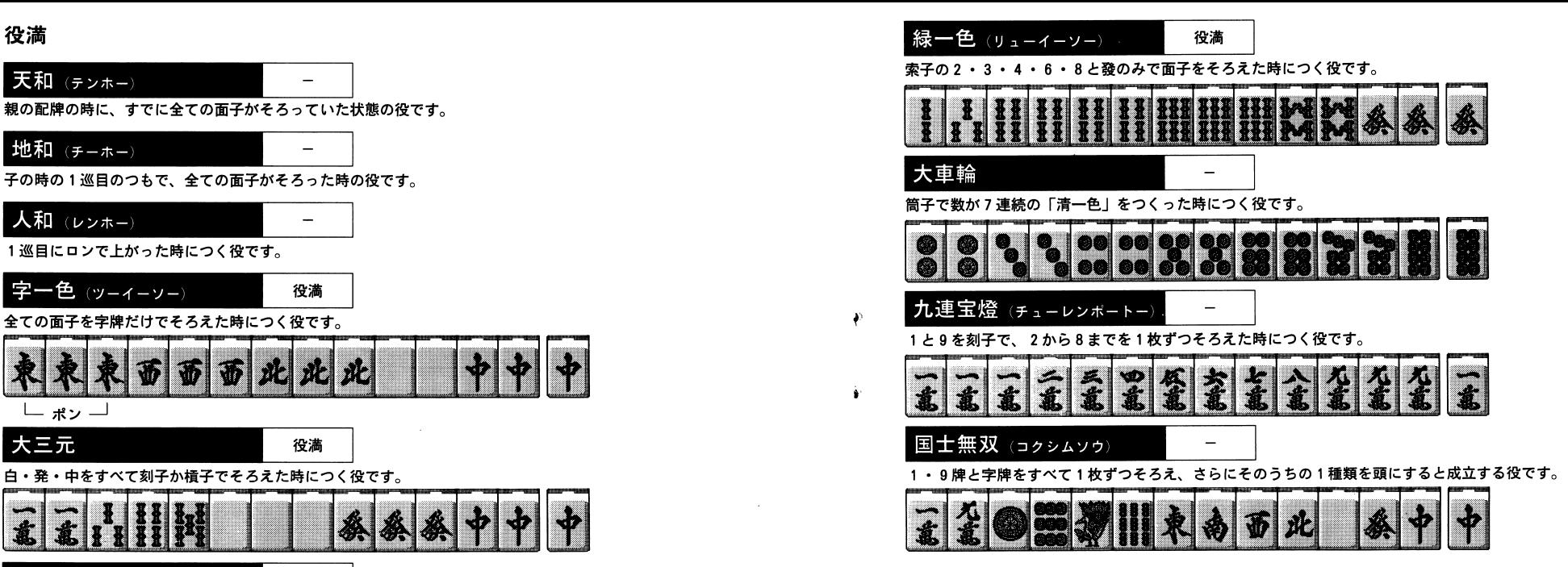

# ダブル役満

欧区

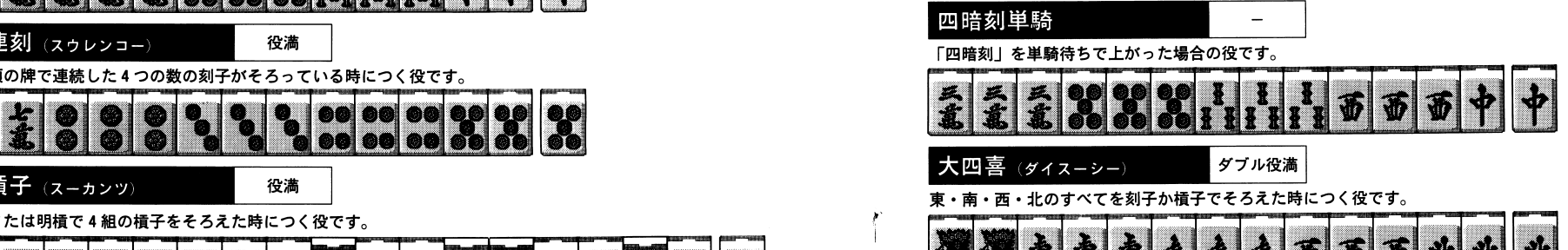

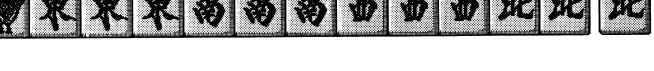

#### 起動前のご注意

このソフトをプレイするには下記のものが必要です。

- •1.6Mパイト以上の内蔵メモリ
- 内蔵または外付けのNFC純正CD-ROMユニット
- 日本語MS-DOS Ver5.0A(-H)
- •日本語MS-DOSマルチメディアエクステンションSFTUPディスク (MS-DOSに MSCDEX.EXE が内蔵されている場合は必要有りません)
- ブランクディスク (2HD) 1枚

バスマウスでの操作をお勧めします。

ジョイバッドには対応しておりません。

※マニュアル本文に「マウスが必要になる場面があります」とありますが、キーボードのみでも操作できる様になっており  $#7.$ 

ま〜じゃんご

广ドー 川

### 起動用ディスクの作成

PC-9821ではCD-ROMから直接ゲームを起動出来ませんので、ゲームを始めるための起動ディスクを作成する必要が有り ます。ハードティスクを御使用の場合はハードティスクにインストールして御使用になる事も可能です。

ドティスクから起動用ティスクを作成

日本語MS-DOS Ver5.0A(-H) および、日本語 MS-DOS CD-ROM Extensions が既にハードディスクにインストールされ ている場合、ハードディスクから起動用ディスクを作成できます。

起動ディスクの作成は以下の手順で行って下さい。(例では日本語MS-DOS Ver5.0A(-H) のインストールされてい るハードディスクドライブがA、CD-ROMドライブがOです。)

①ハードディスクから日本語MS-DOS Ver5.0A(-H) を起動して下さい。 2「麻雀でPONI」のCD-ROMをCD-ROMドライブにセットします。 @コマンドライン(A>)の状態からカレントドライブをCD-ROMに移します。 例) A>Q: 4 MNST21H [MS-DOS の入ったドライブ名]と入力し、リターンキーを押します。

例) Q>INST21H A:

6画面の指示に従いディスクを入れ替えて下さい。

※ハードディスク上の MS-DOS Ver5.0A(-H) のファイルが不足していたり、同名の内容の違うファイルが有る場合な どでは起動用ディスクの作成に失販する場合があります。

#### プロッピーティスクから起動用ティスクを作成

フロッピーディスクからの起動ディスクの作成には以下のものが必要です。

• 日本語MS-DOS Ver5.0A(-H) 運用ディスク

·日本語MS-DOSマルチメディアエクステンションSETUPディスク (MS-DOSに MSCDEX.EXE が内蔵されている場合は必要有りません)

起動ディスクの作成は以下の手順で行って下さい。(例ではCD-ROMドライブはOです。)

①CD-ROMガアクセス出来るMS-DOSを起動します。 2「麻雀でPON!」のCD-ROMをCD-ROMドライブにセットします。 @コマンドライン(A>)の状態からカレントドライブをCD-ROMに移します。 例) A>0: 4MST21F と入力し、リターンキーを押します。 例) Q>INST2IF 6画面の指示に従いディスクを入れ替えて下さい。

画面に「最初のシステムディスクを入れて下さい」と表示が出れば、日本語MS-DOS運用ディスク#1を入れて 下さい。「次のシステムディスクを入れて下さい」と表示が出た場合は、順次、運用ディスク#2~#5、マルチメ ディアエクステンションSETUPディスクと入れていって下さい。 起動ティスクに必要なファイルを全てコピーすれば、起動ティスクの作成が終了します。

#### ゲームの起動方法

邂髄開ディスクからの場合

が起動します。

CD-ROMドライブにCD、ドライブ1に起動用ディスクをセットして、起動して下さい。 <u>。</u>ドディスクにインストールした場合 MS-DOSが起動された後、まずカレントティレクトリを「麻雀でPON」』のゲームティレクトリに移動します。『麻雀 でPON 1 』のCDをCD-ROMドライブにセットした後、[MAIN] と入力してリターンキーを押して頂けるとゲーム

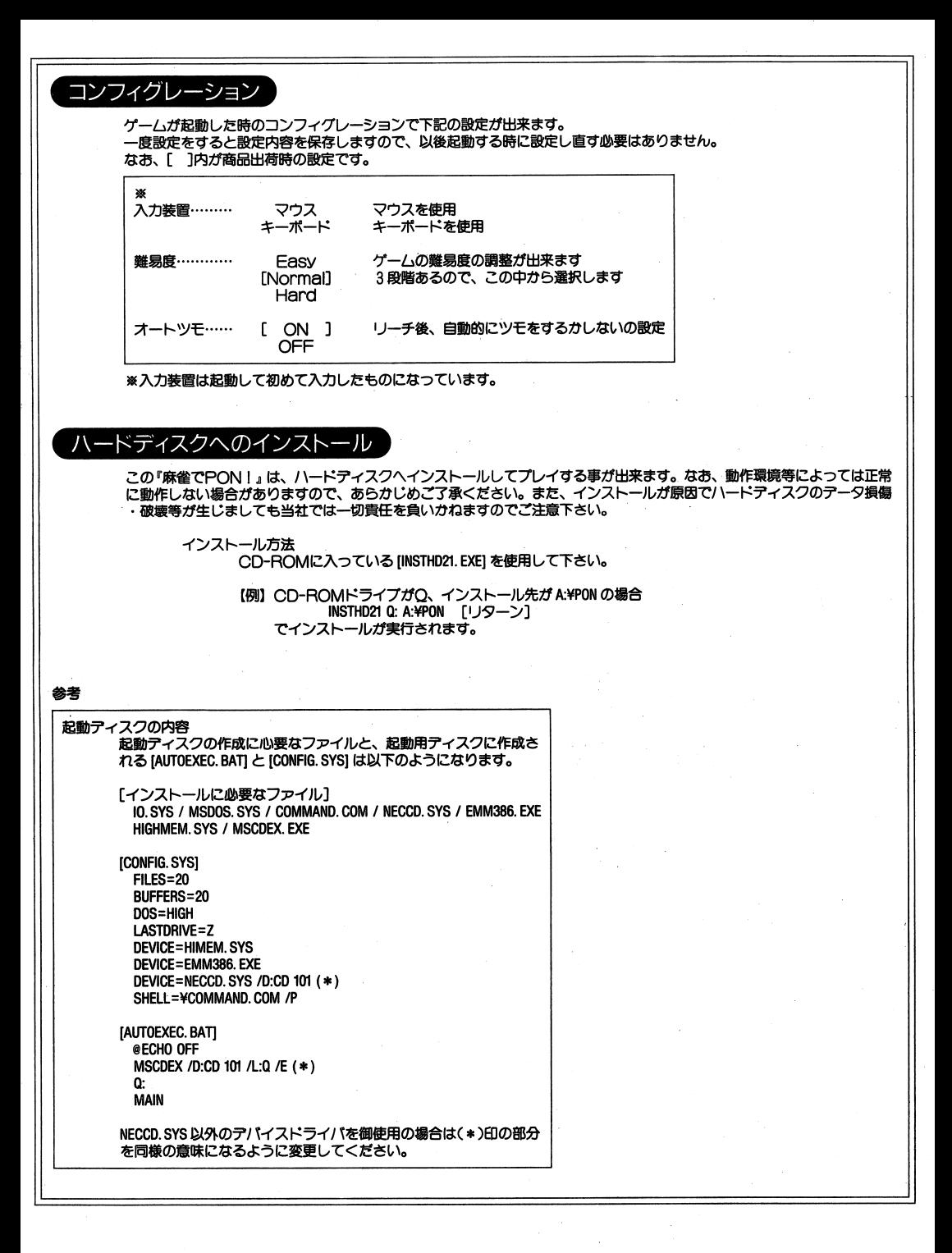